## **Integrating Moodle with WordPress**

@samsureshx

#### **Sam Suresh**

- Global Community Team Lead at **WordPress**
- Co Founder ModernLMS
- Malaysia

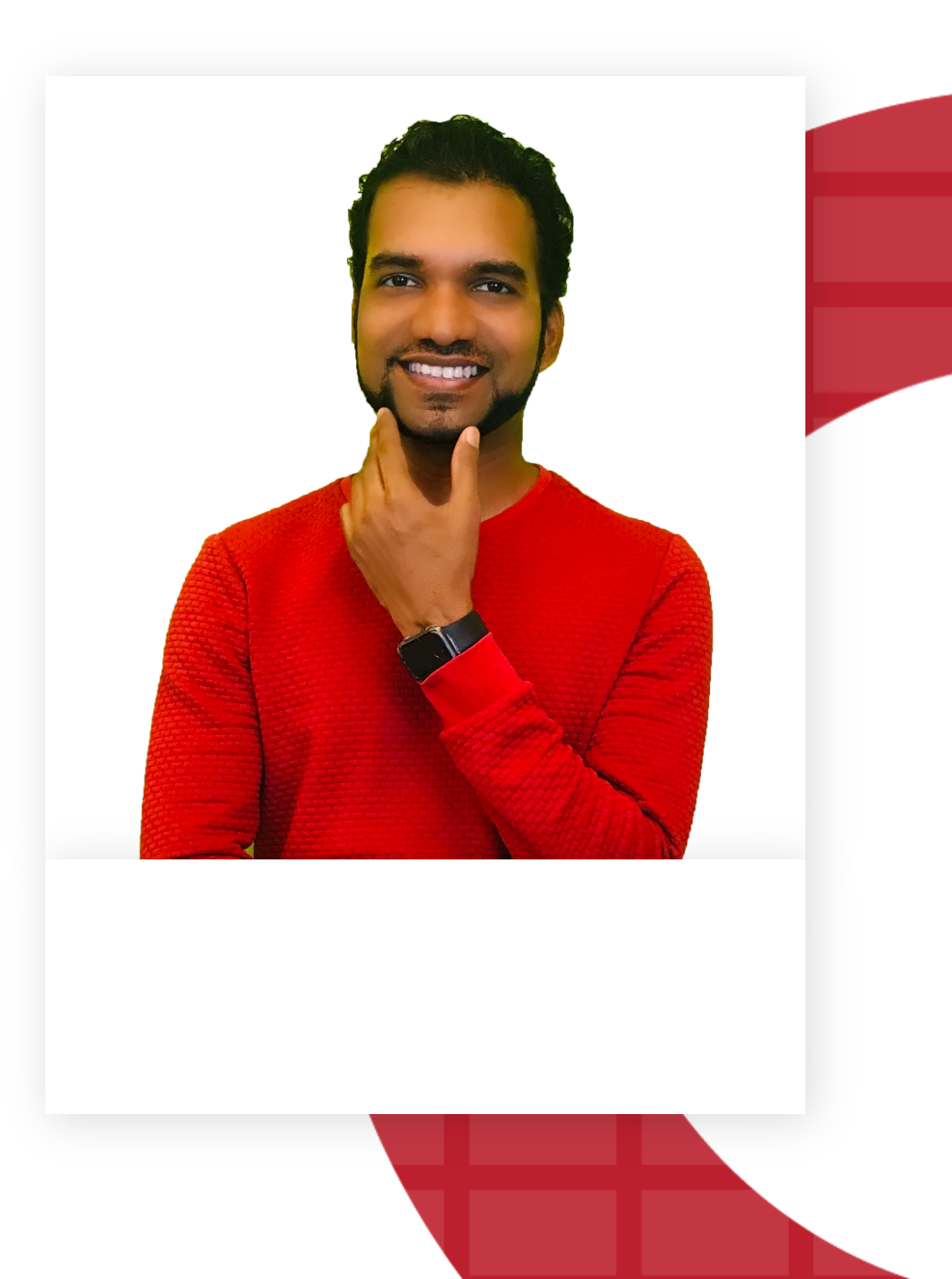

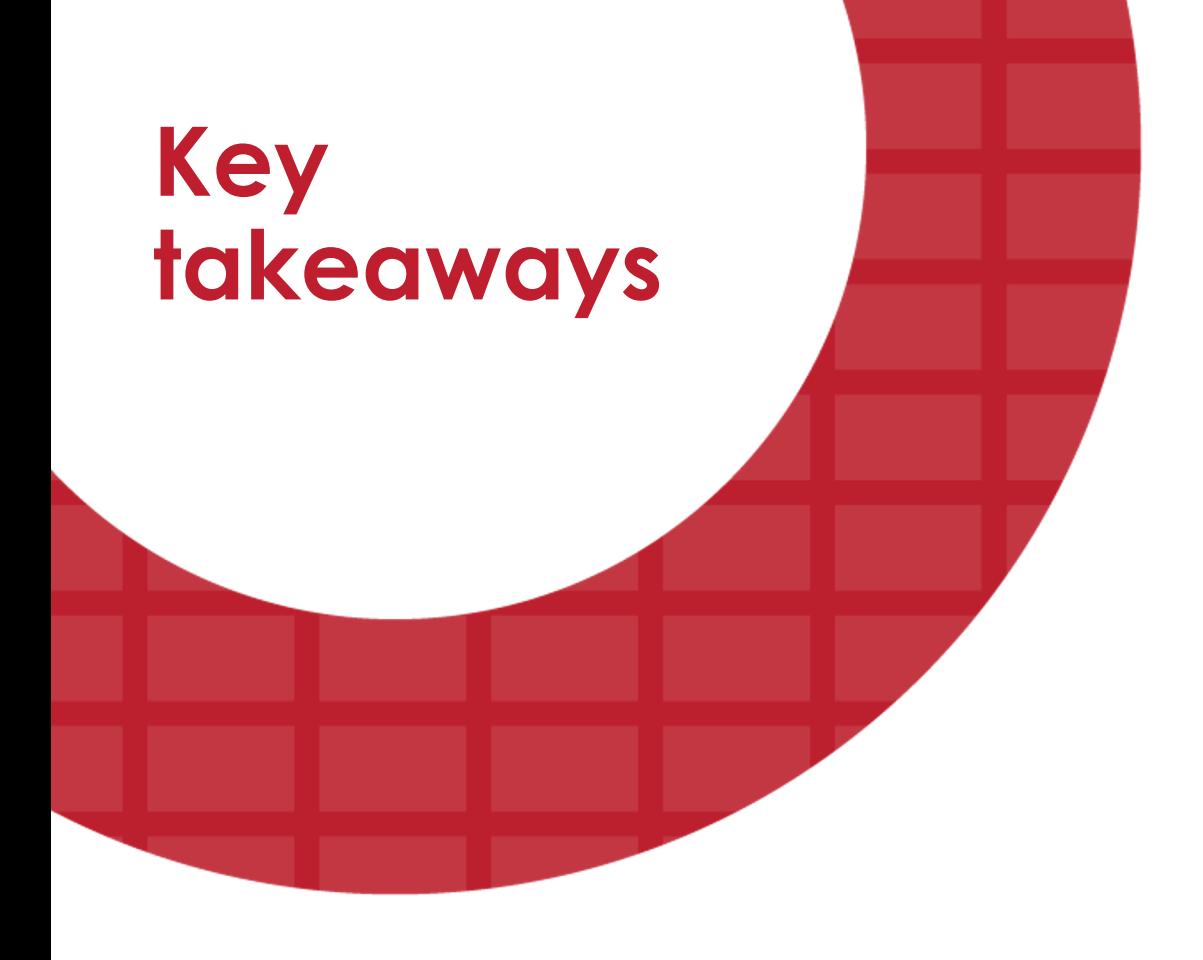

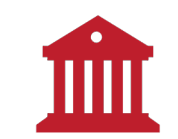

Integrating WordPress with institution's Moodle portal

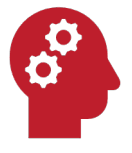

Integration WordPress with workplace Moodle portal

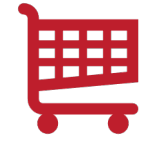

Using WordPress with eCommerce

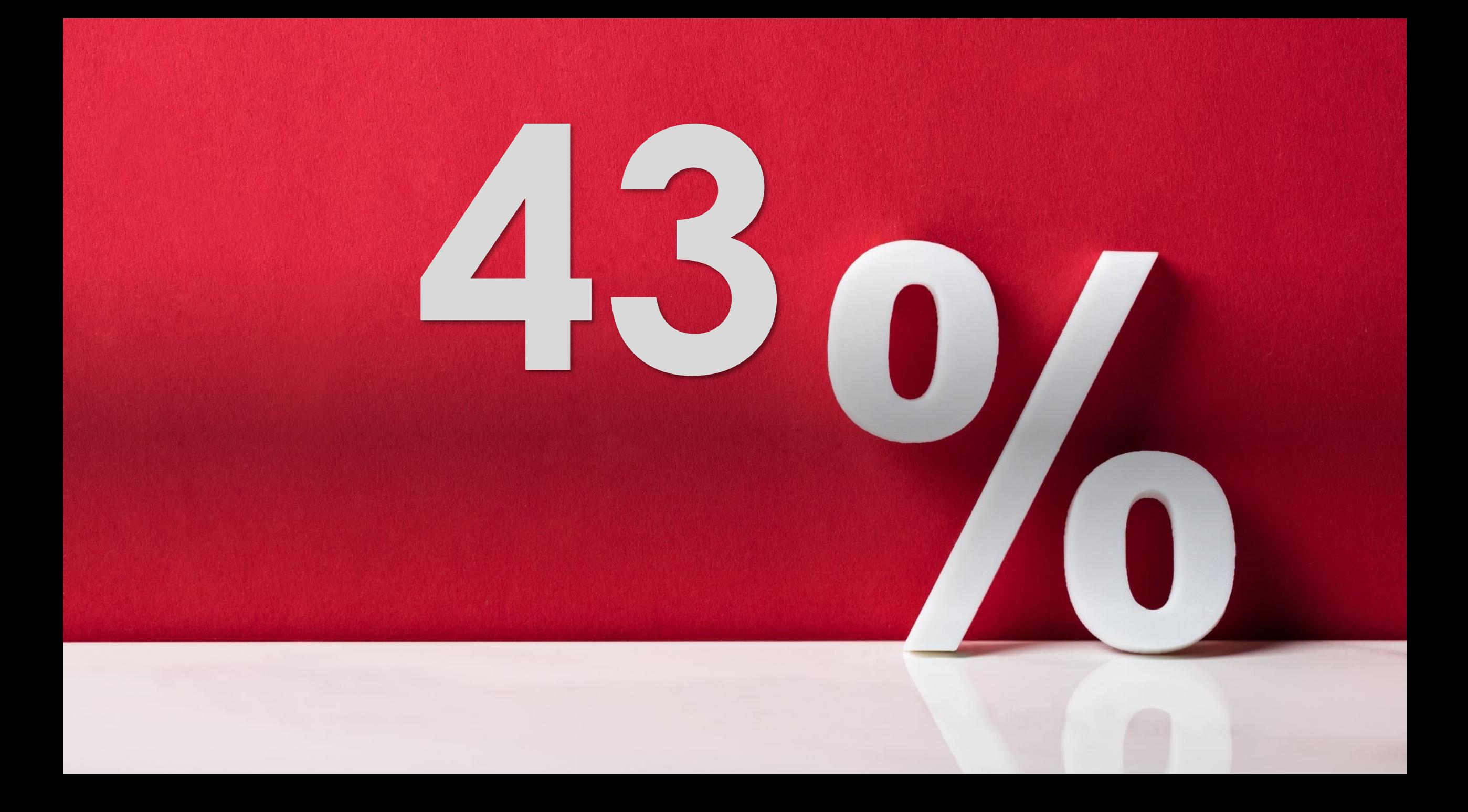

#### **WordPress at a Glance**

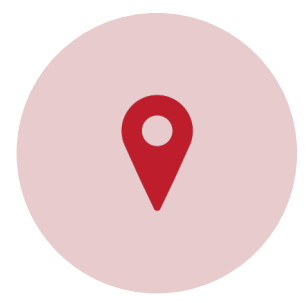

**WordPress.org** vs WordPress.com

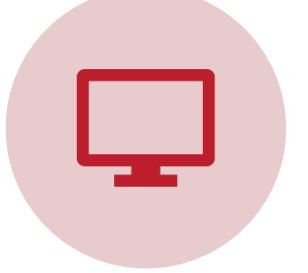

Powering **43%** of the web

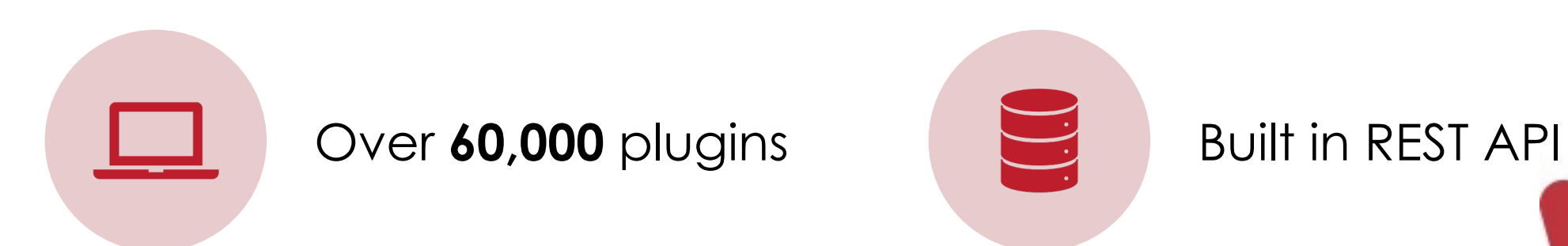

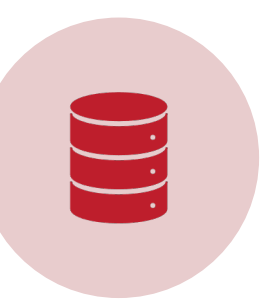

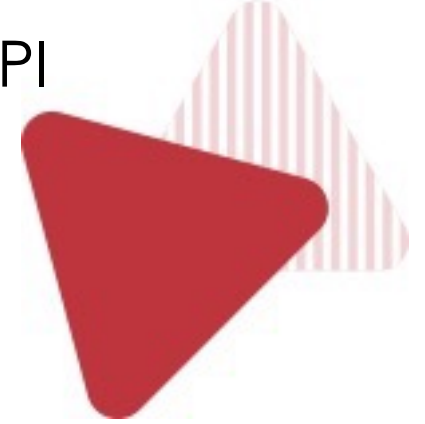

W WordPress.com Products · Features · Resources · Plans & Pricing

KELSEY ART DE BROY

Shop Meet the Team App Map Schools  $\sim$   $\bullet$ 

**Get Starte** Log In

#### Welcome to the world's most popular website builder.

43% of the web is built on WordPress. More bloggers, small businesses, and Fortune 500 companies use WordPress than all other options combined. Join the millions of people that call WordPress.com home.

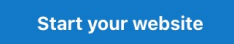

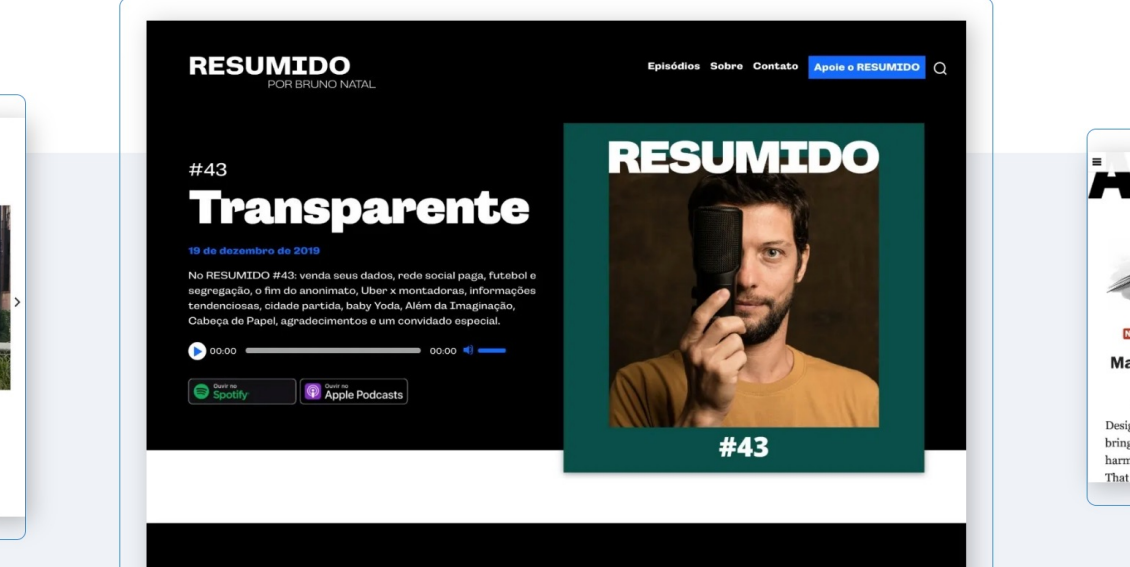

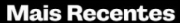

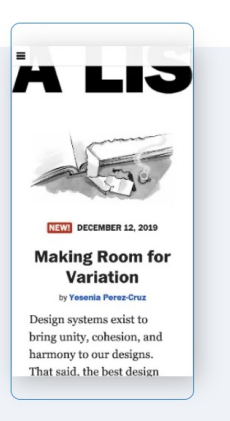

 $\Omega$ 

**Get WordPress** 

 $\mathbf{W}$ 

Download & Extend  $\sim$ Community **News** Learn  $\sim$  $\checkmark$ About  $\sim$ 

# WordPress: Publish your passion

Create a place for your business, your interests, or anything else-with the open source platform that powers the web.

**Get WordPress** 

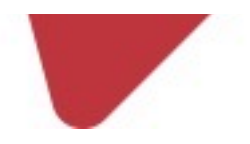

### **Comparison Table**

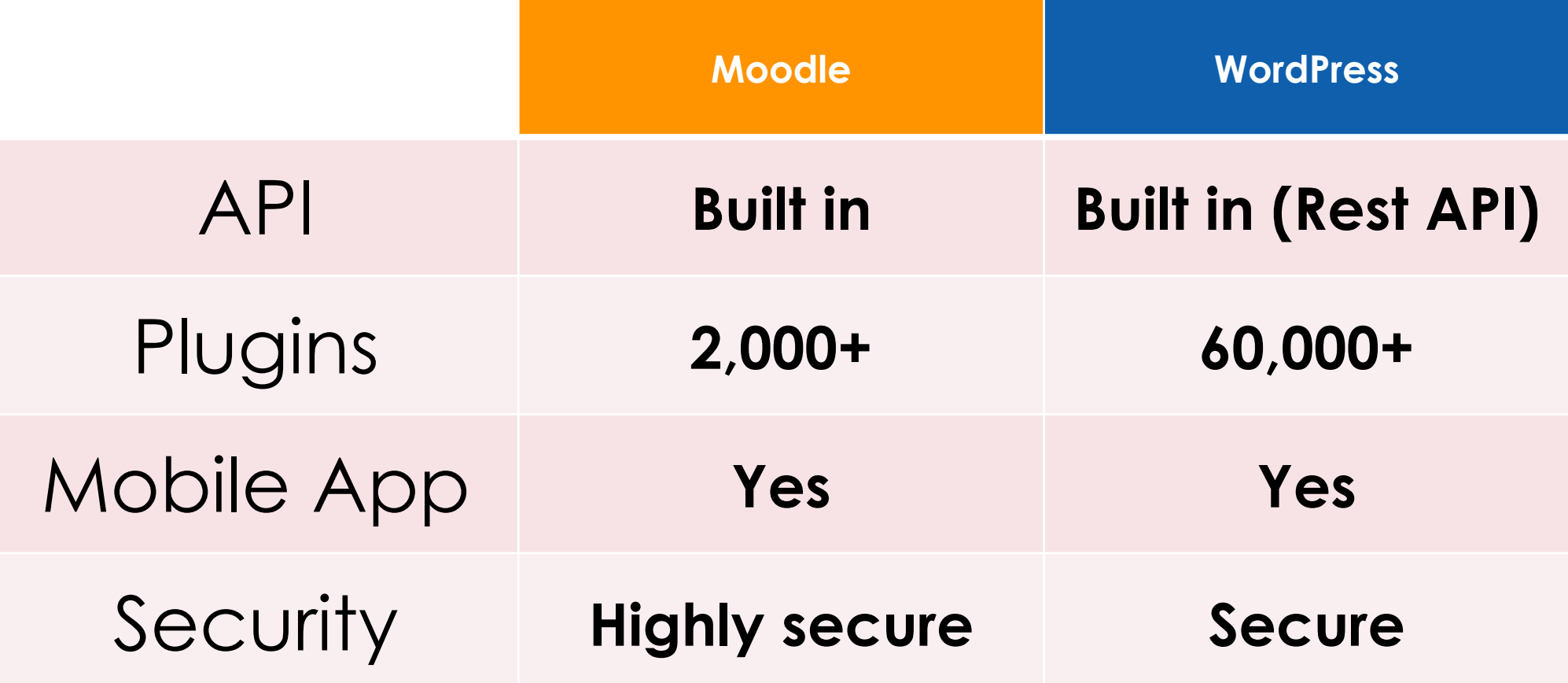

## **Integration WordPress with Moodle**

#### **Integration WordPress with Moodle**

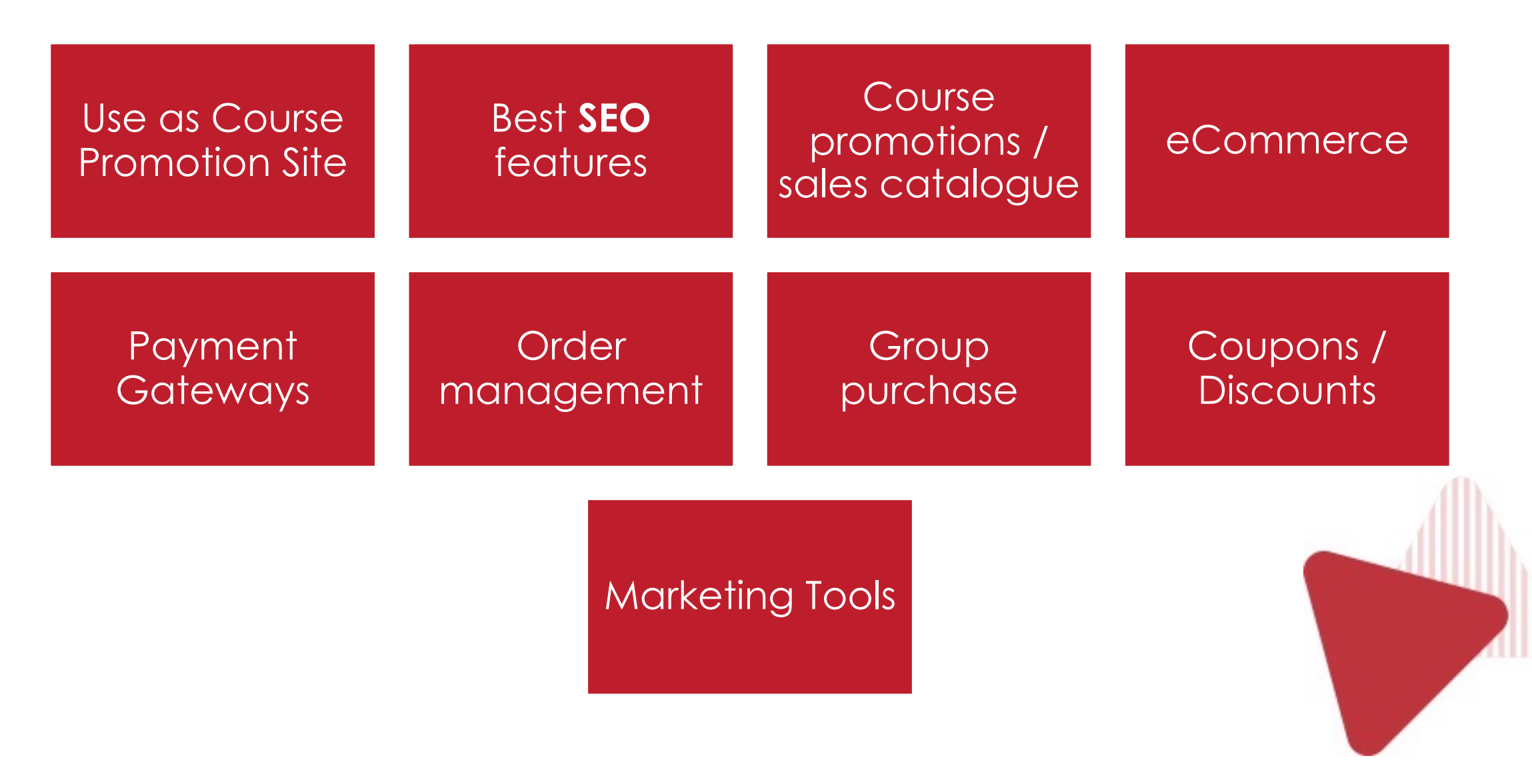

#### **Possible Integrations**

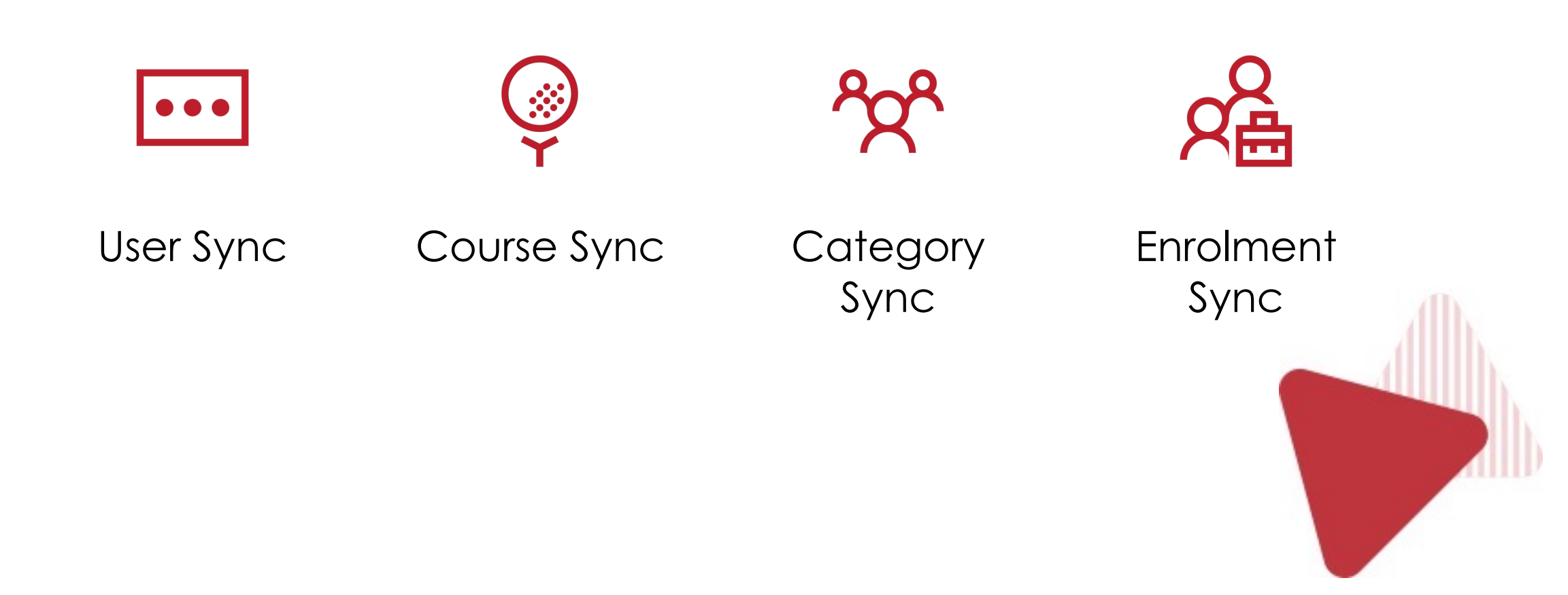

### **Additional Integrations**

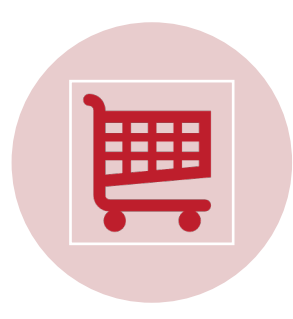

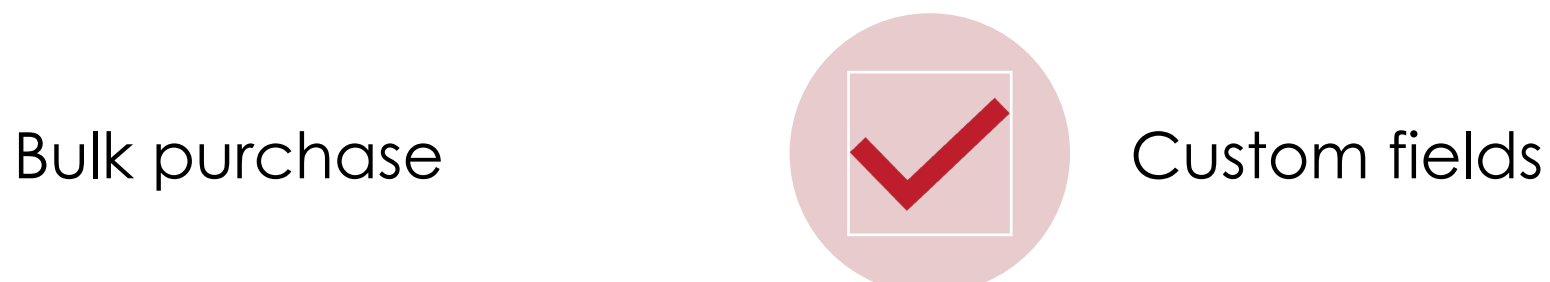

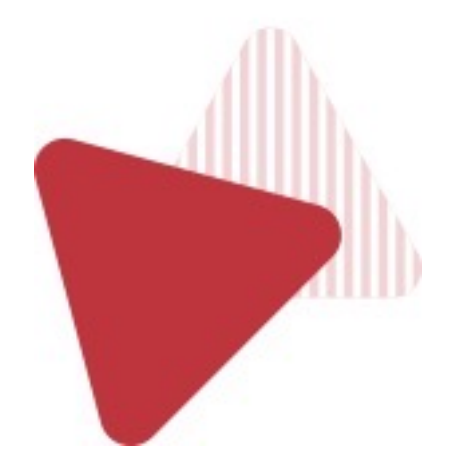

#### **Requirements**

## Moodle LTS

## WordPress Latest

## Bridging Plugins

## Additional Plugins

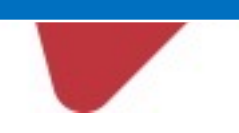

#### **Free Bridging Plugins**

#### Edwiser Bridge

#### wp2moodle (Github)

#### MooWoodle

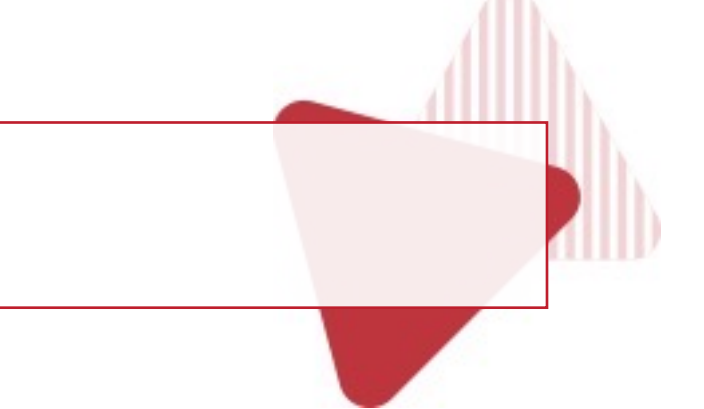

#### **Additional Plugins**

## WooCommerce (eCommerce handling)

## Elementor (Popular Page builder)

## Yoast SEO (SEO plugin)

## **WordPress Installation**

#### **5 Minute installation**

## Get package from **WordPress.org**

## Extract and install

## Very identical as Moodle Installation

#### **Install plugins**

### **Edwiser Bridge**

#### WooCommerce

#### Elementor

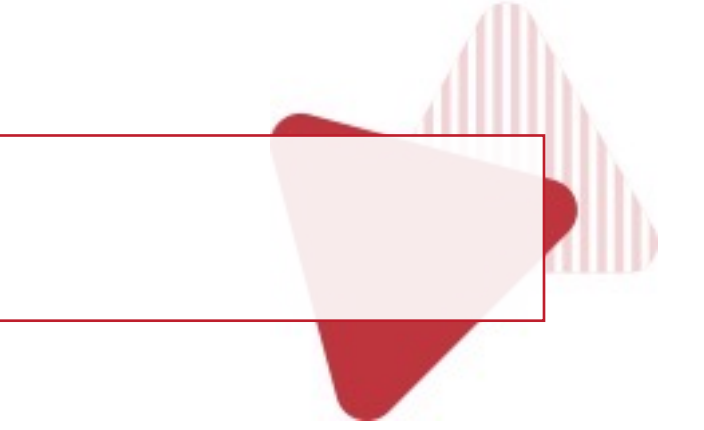

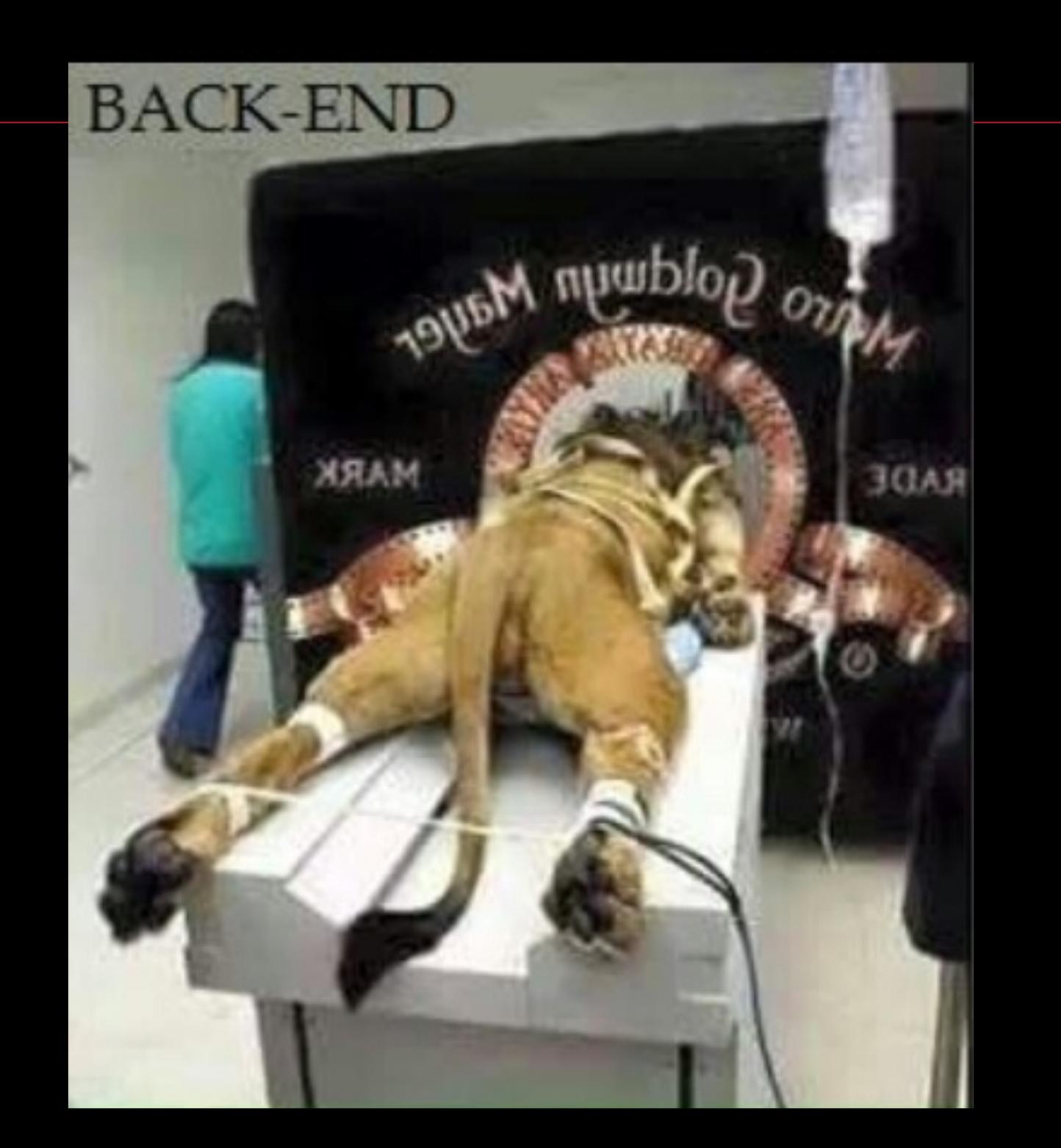

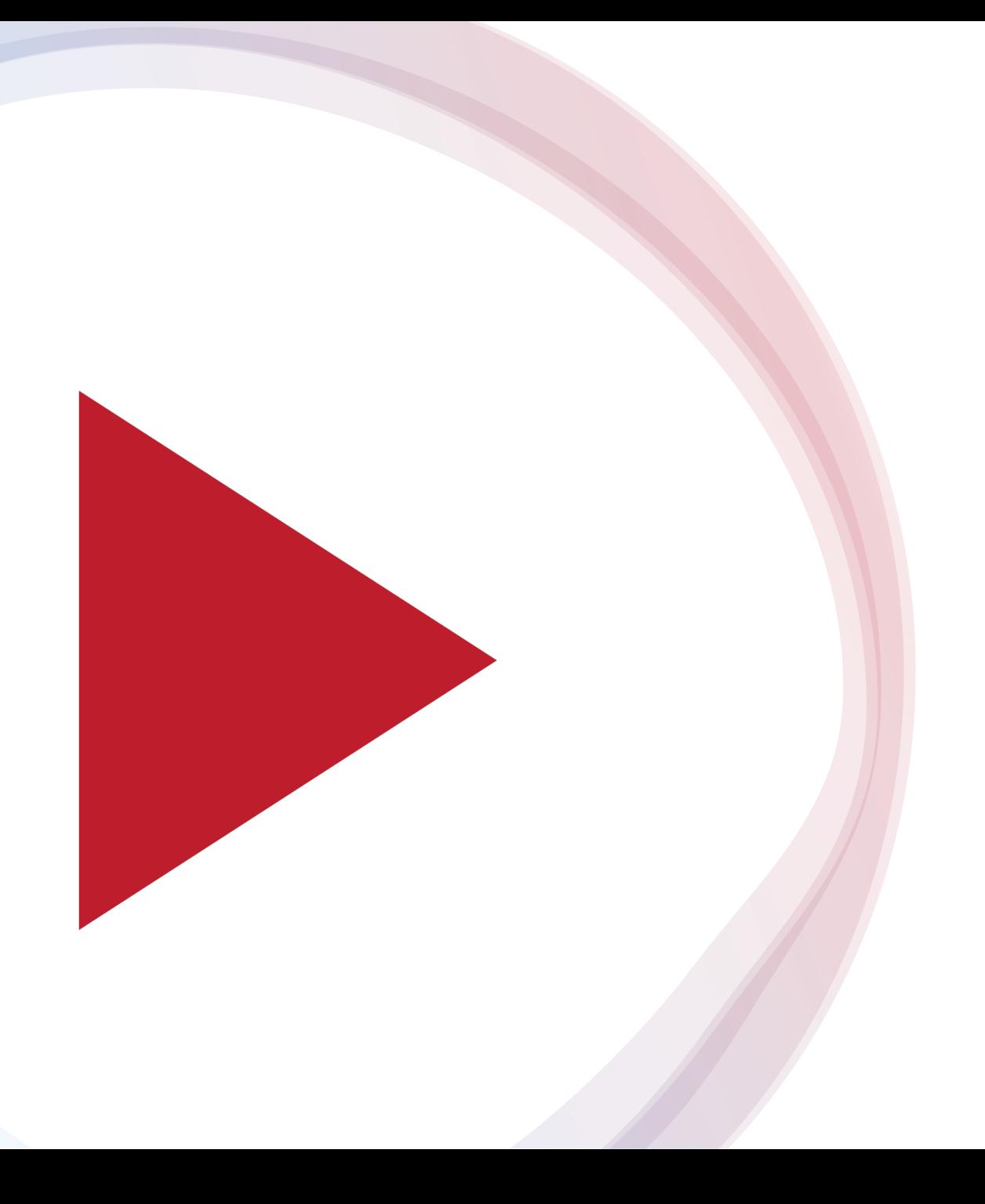

#### **Demo**

## **Moodle Installation**

#### **5 Minute installation**

## Get package from **Moodle.org**

## Extract and install

## Very identical as WordPress Installation

#### **Install plugins**

#### Edwiser Bridge Moodle Auth

#### Edwiser Bridge Moodle Enrol

#### **Additional SSO Plugin\***

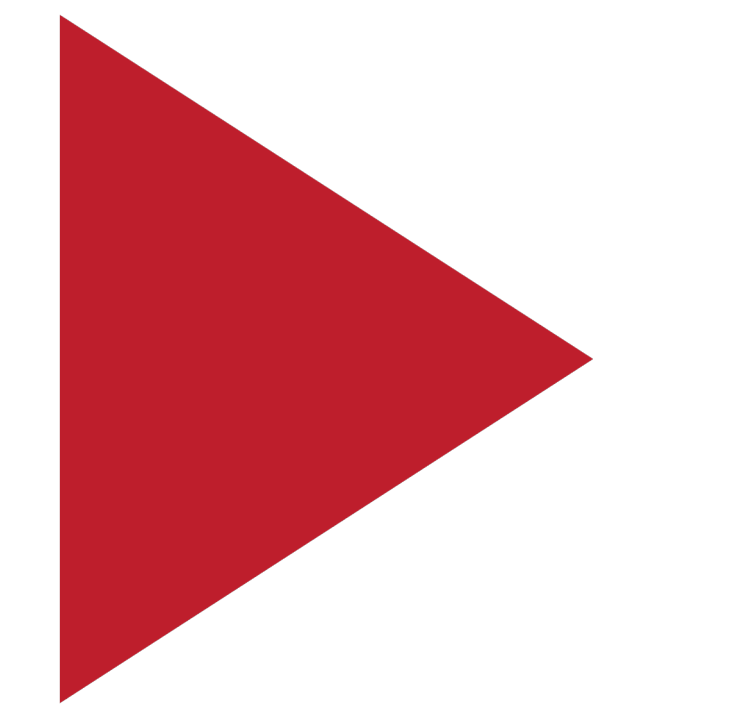

#### **Demo**

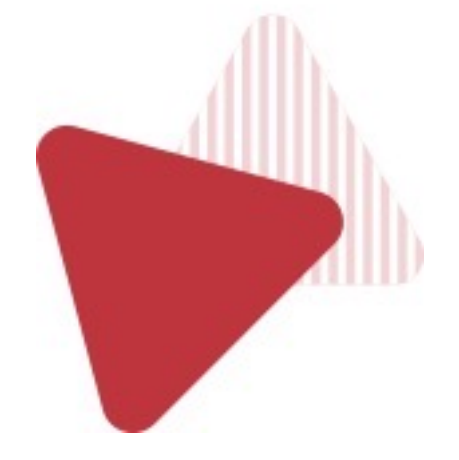

www.modernlms.com

## **Install Bridging Plugins**

#### **Integrating WordPress with institution's Moodle portal**

Install in WordPress

Install in Moodle

Setup token (wizard)

Setup behaviour

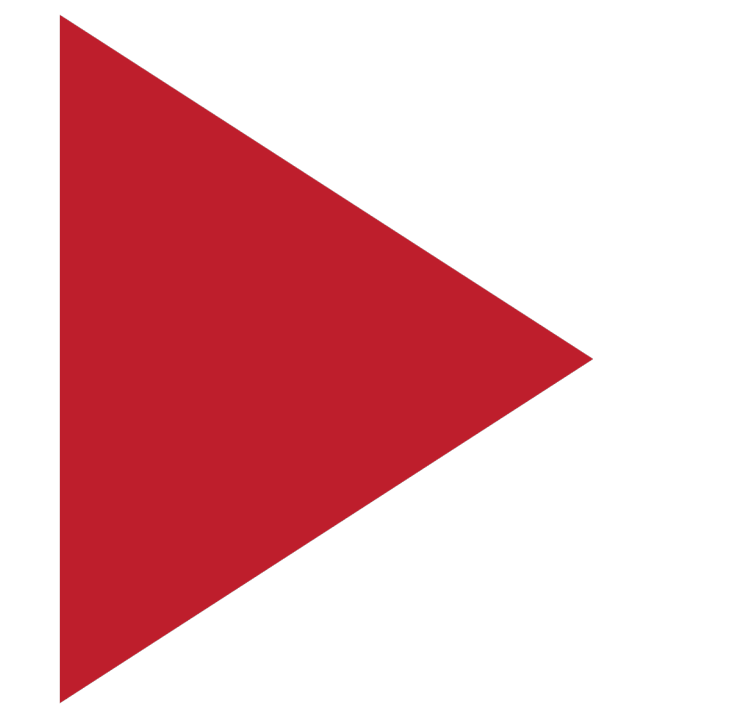

#### **Demo**

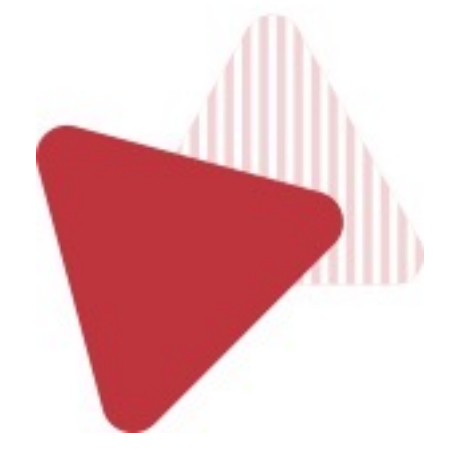

## **Configure eCommerce**

#### **eCommerce**

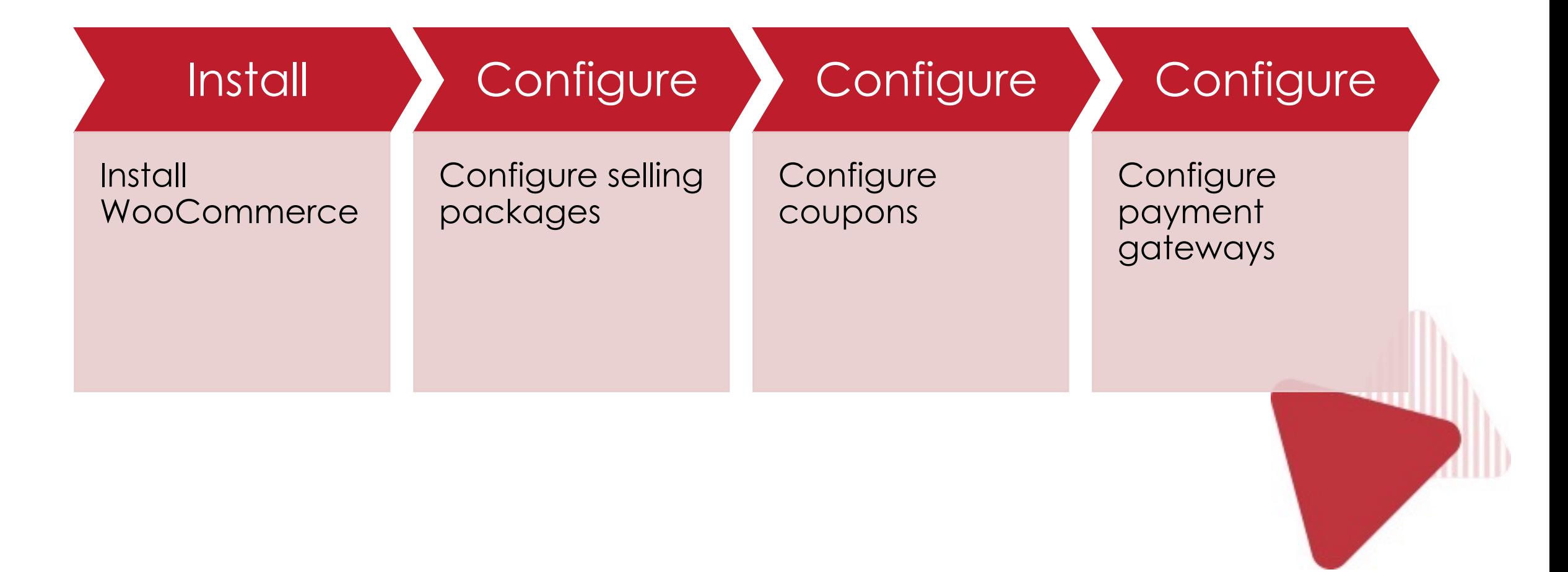

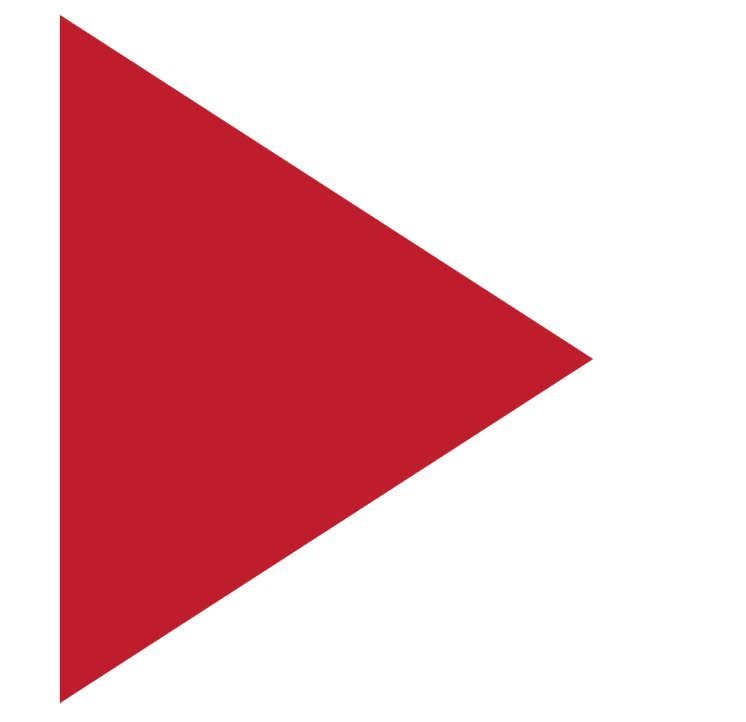

#### **Demo**

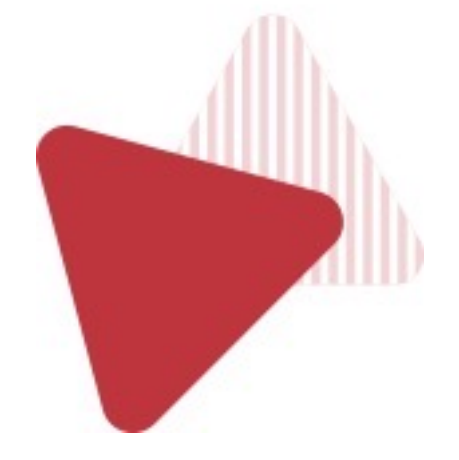

## **Full User Test**

## **SEO Demo**

## **Security**

#### 

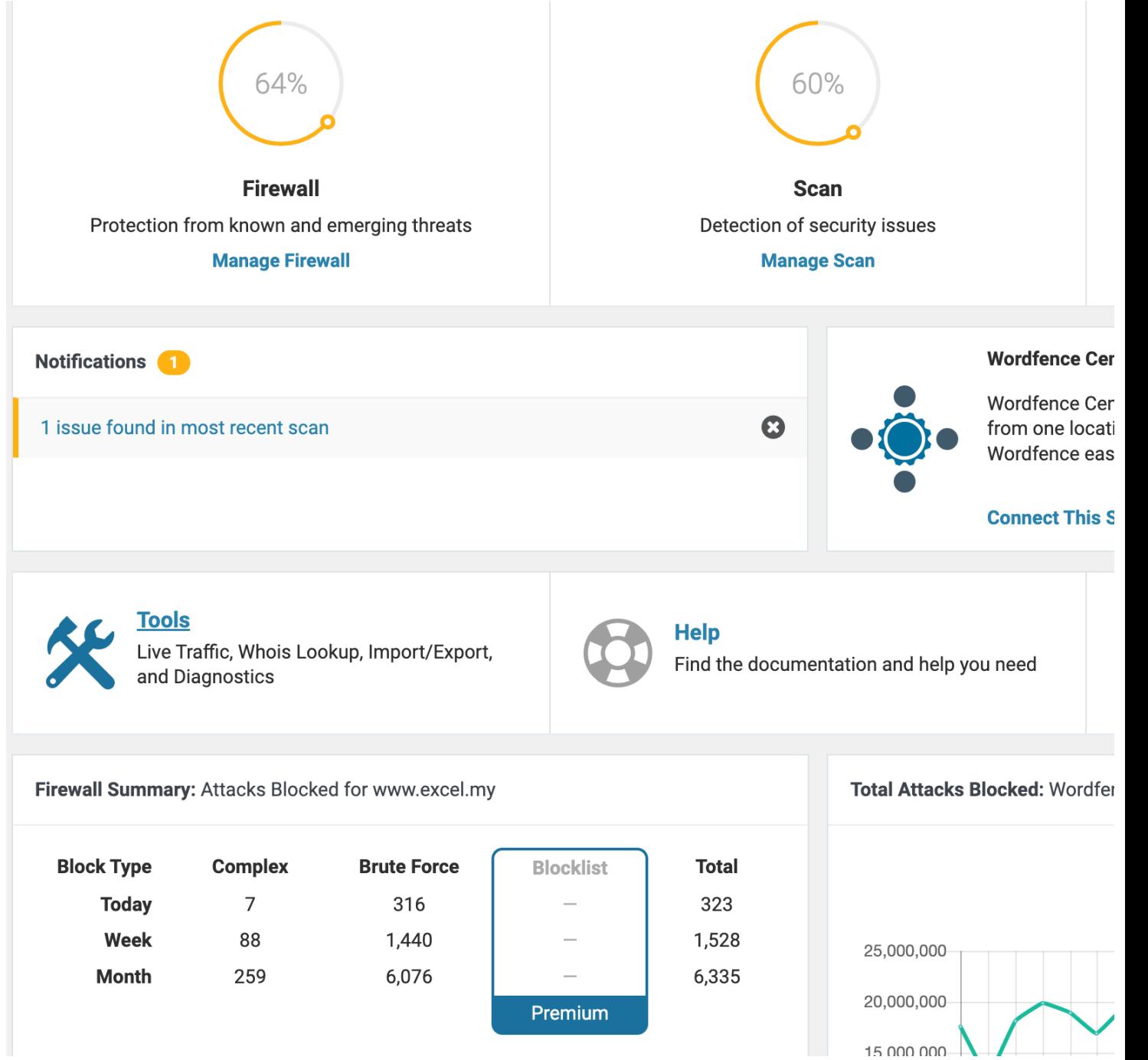

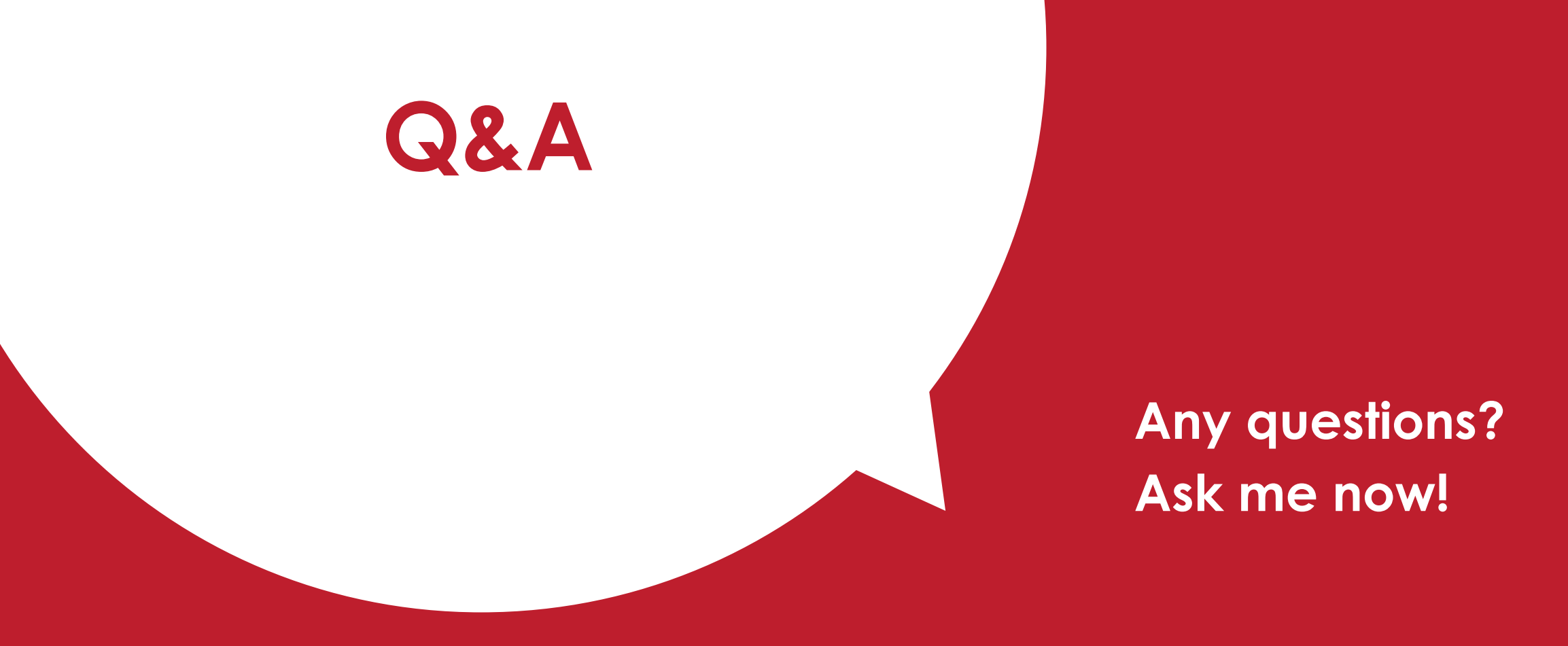

#### **@samsureshx**

• sam@modernlms.com